# **DV4mini: Installation und Konfiguration**

Stand: 2024/04/27 08:45

Autor: Kim Hübel - DG9VH, dg9vh@darc.de

### **Inhaltsverzeichnis**

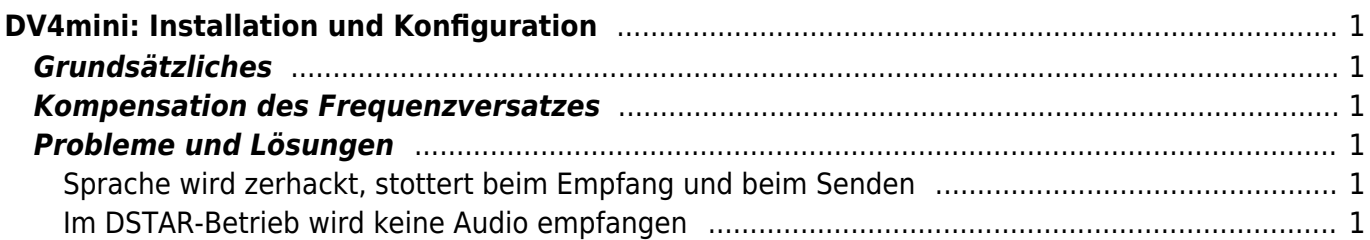

# <span id="page-4-0"></span>**DV4mini: Installation und Konfiguration**

## <span id="page-4-1"></span>**Grundsätzliches**

Die Installationsquellen des DV4mini sind unter <http://dv4m.ham-dmr.ch/> zu finden.

Es ist wichtig, bevor der Stick tatsächlich genutzt werden kann, eine DMR/CCS7-ID beantragt und zugeteilt bekommen zu haben. Die ID lässt sich unter http://ham-dmr.de/?page id=502 beantragen. Die ID sollte auf jeden Fall im ControlCenter des DV4mini eingetragen werden, bevor weitere Konfigurationsschritte erfolgen.

#### <span id="page-4-6"></span><span id="page-4-2"></span>**Kompensation des Frequenzversatzes**

Die DV4mini-Sticks haben in der Regel einen Frequenzversatz, den es mit der Software zu kompensieren gilt. Seit der Version 1.64 bietet das ControlCenter in den Experteneinstellungen eine Unterstützung für die Kompensation: Im Sendefall wird hier ein Balken eingeblendet, der die Fehlerrate symbolisiert. Hierbei ist es am besten, je kürzer der Balken ist. Zur besseren Einschätzung ist der Balken farblich abgestuft: grün, gelb und rot. Er sollte am besten so kurz wie möglich und grün sein.

## <span id="page-4-3"></span>**Probleme und Lösungen**

#### <span id="page-4-4"></span>**Sprache wird zerhackt, stottert beim Empfang und beim Senden**

- Vermutlich ist eine [Frequenzkompensation](#page-4-6) noch nicht erfolgt bzw. fehlerhaft erfolgt. Dies ist einer der häufigsten Fehler.
- Ebenso können Netzwerkprobleme verantwortlich für die Probleme sein. Es häufen sich Berichte, dass es Router gibt, die hin und wieder UDP-Pakete verlieren und nicht weitergeben. Da die Übertragung per UDP erfolgt, sind Paketverluste hier für Störungen auch verantwortlich. Das Problem lässt sich nur durch Versuche mit anderen Netzwerkanbindungen abklären.
- Es wurde auch berichtet, dass überhöhte Sendeleistung in unmittelbarer Nähe zum Stick zu diesem Effekt führen kann (beim Sendebetrieb). Evtl. einfach mal mit weniger Sendeleistung versuchen. Der Stick selbst sendet ja auch nur mit 12 mW maximal!

#### <span id="page-4-5"></span>**Im DSTAR-Betrieb wird keine Audio empfangen**

- Sicherstellen, dass das eigene Rufzeichen im CCS7 registriert ist
- Sicherstellen, dass das Rufzeichen im ControlCenter eingetragen ist
- Bei XRF oder REF-Reflektoren evtl. auch mal versuche mit entferntem Rufzeichen im ControlCenter starten.

From: <https://wiki.dg9vh.de/> - **DG9VH Wiki**

Permanent link: **[https://wiki.dg9vh.de/dmr:dv4mini:installation\\_und\\_konfiguration?rev=1449149971](https://wiki.dg9vh.de/dmr:dv4mini:installation_und_konfiguration?rev=1449149971)**

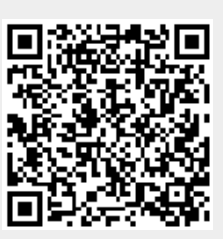

#### Last update: **2015/12/03 14:39**

**FORD EY-SA** Falls nicht anders bezeichnet, ist der Inhalt dieses Dokuments unter der folgenden Lizenz veröffentlicht: [CC Attribution-Share Alike 4.0 International](http://creativecommons.org/licenses/by-sa/4.0/)